## **Filtration Analysis Fiber Media Characterization**

GeoDict includes artificial intelligence (AI) tools, **BinderFind** and **FiberFind**, to segment and analyze both binder and fibers in fiber media.

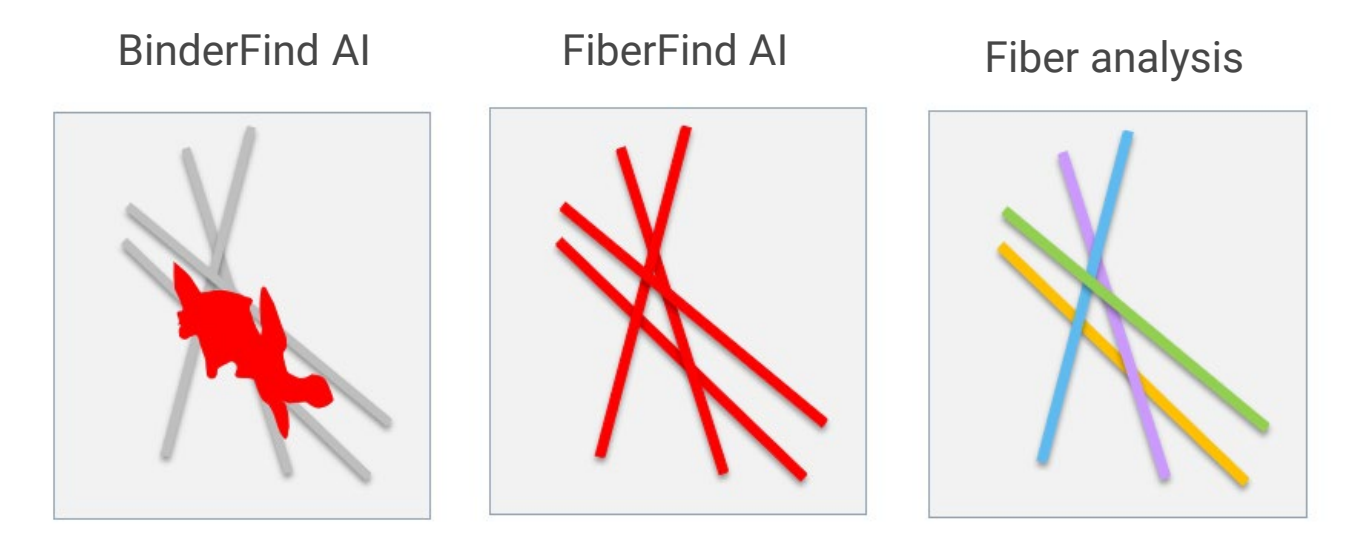

Following Fiber Find, one can perform fiber analysis to calculate the *diameter* and *length* of individual fibers. Additionally, fiber *curliness*, *curvature* and *orientation* are also determined. Once fiber parameters are understood, one can calculate fiber media models and perform filtration analyses.

## **Further reading:**

Fiber Find BinderFind, in GeoDict [2022 User Guide from Math2Market GmbH, Germany,](https://www.geodict.com/geodict-software/geodict-base-modules/analysis/fiberfind.html)  doi.org/10.30423/userguide.geodict2022

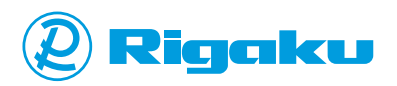

## TOOLS & RESOURCES

- **Deep Dive Workshop Series Filtration Analysis**
- GeoDict [The digital material laboratory by](https://www.geodict.com/industrial-solutions/filtration.html)  Math2Market
- **[Filtration Simulation with GeoDict](https://youtu.be/F0xd-FM-jW8) 2022 by Dr. -Ing.** Medhi Azimian (GeoDict User Meeting 2021 presentation recording)
- **Workshop: Simulation for Filtration Applications** (parts 1-3) using GeoDict 2022
- [Non-local means workshop:](https://imaging.rigaku.com/learning/x-ray-ct-webinars-and-workshops/recording-030922) Processing Images using ImageJ, part 1
- [Morphology workshop: P](https://imaging.rigaku.com/learning/x-ray-ct-webinars-and-workshops/recording-041322)rocessing Images using ImageJ, part 2

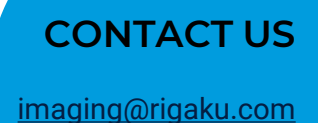

## **LET'S LEARN TOGETHER**

All of our past webinar and workshop recordings, application examples, a publication list, and blog articles are available at [imaging.rigaku.com.](https://imaging.rigaku.com/)

Subscribe to [the email updates](https://imaging.rigaku.com/subscribe) to stay informed about new articles, recommended publications and books, and upcoming events.